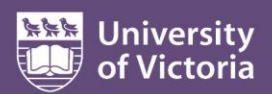

## **Web leave approvals**

This quick guide describes how to review and approve your employees' monthly web leave entry **Cuick**<br>This quick guide describes how to review and approve your employees' monthly web leave entry **Cuick**<br>This quick guide des reports, and view leave balances for each employee. You must approve leave reports for all of your employees each month, even if they have not recorded any leave.

You can approve monthly leave reports for the previous month beginning on the first day of each month. You will receive a reminder to approve your reports on the  $15<sup>th</sup>$  and  $25<sup>th</sup>$  of each month. Approvers are encouraged to approve reports as soon as possible in order to keep employee leave balances current.

You can view your employees' leave reports for the previous 18 months. For more information about leave management at UVic, visit

[www.uvic.ca/hr/services/home/compensation/leaves/leave-management/index.php.](http://www.uvic.ca/hr/services/home/compensation/leaves/leave-management/index.php)

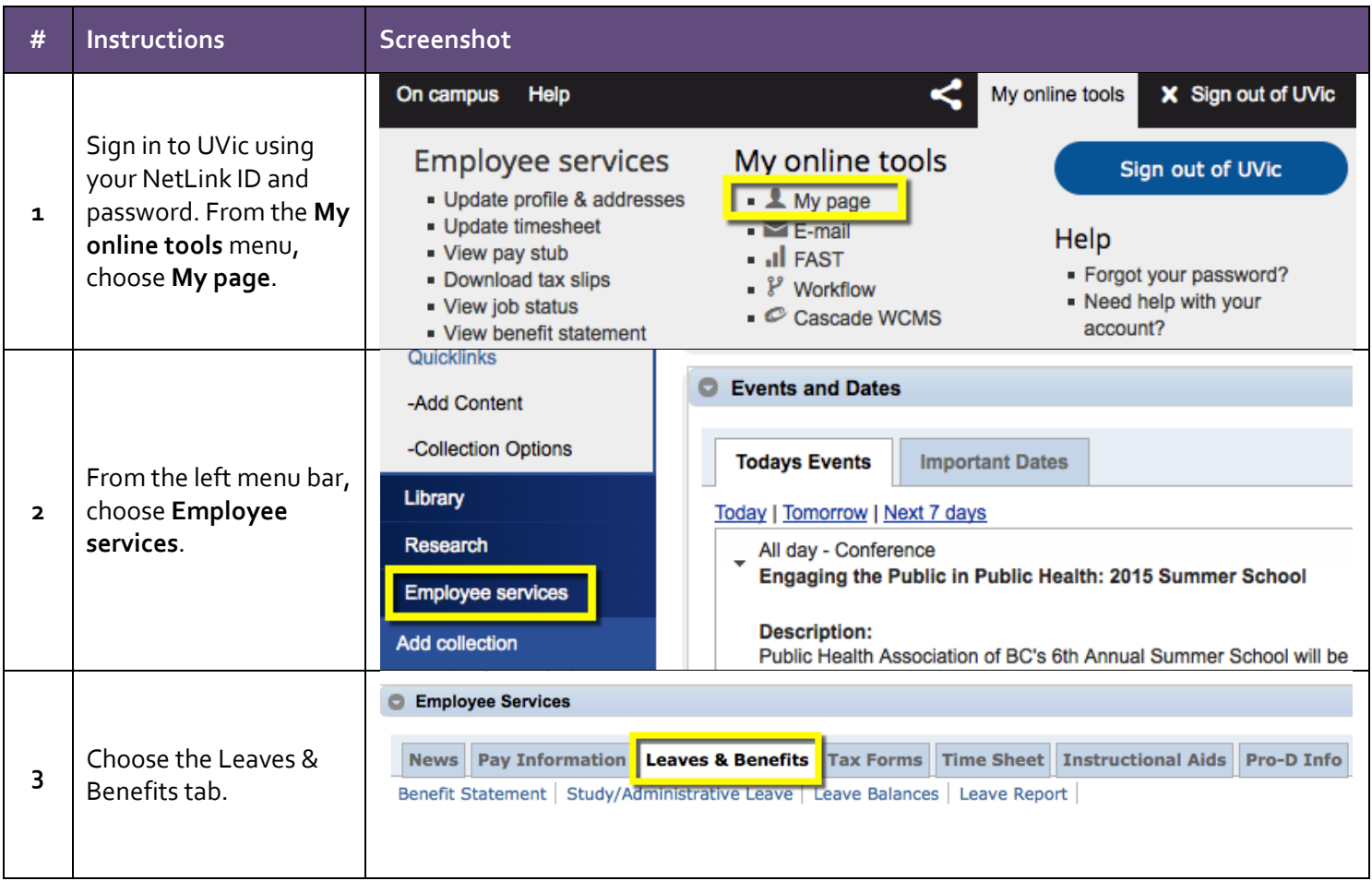

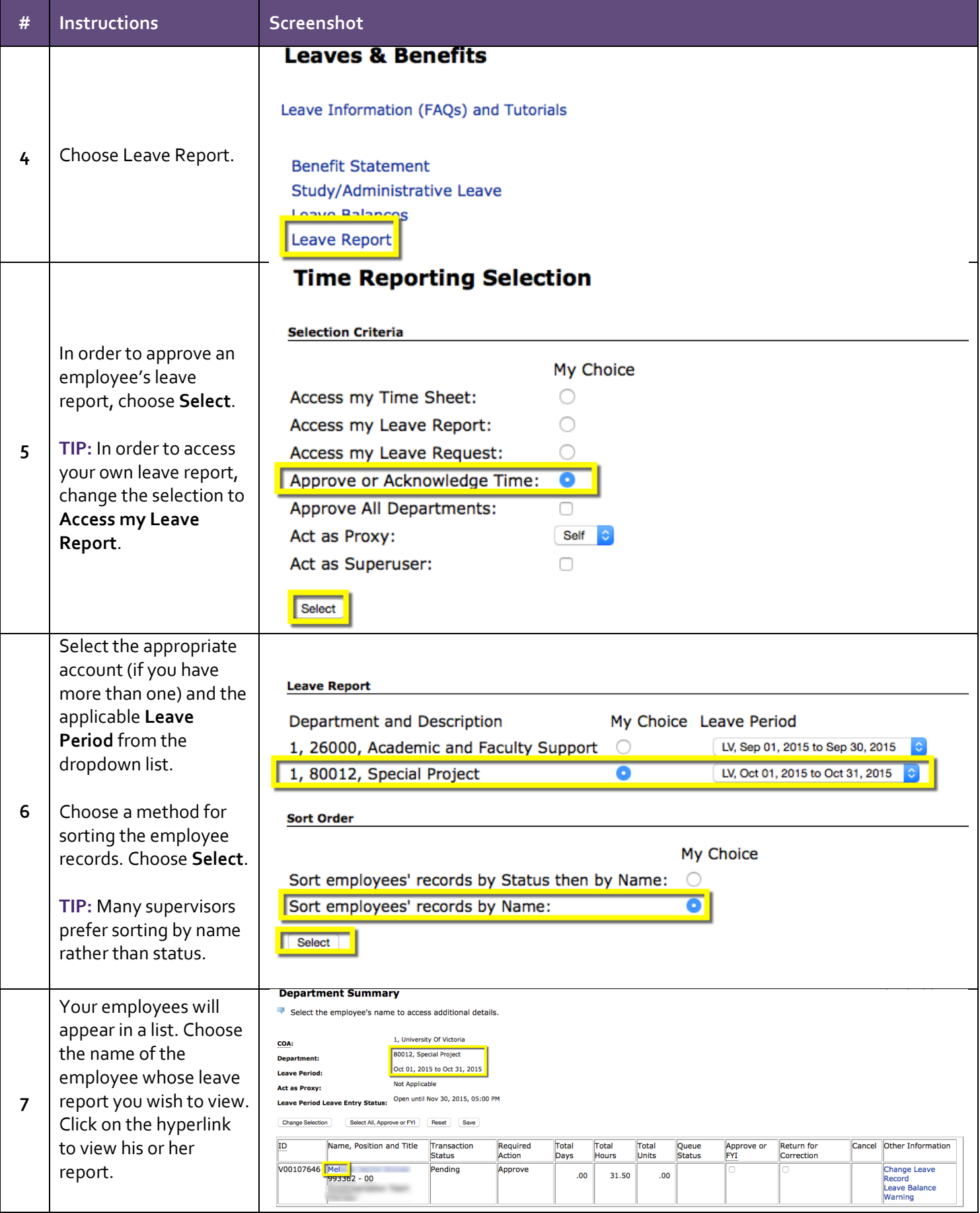

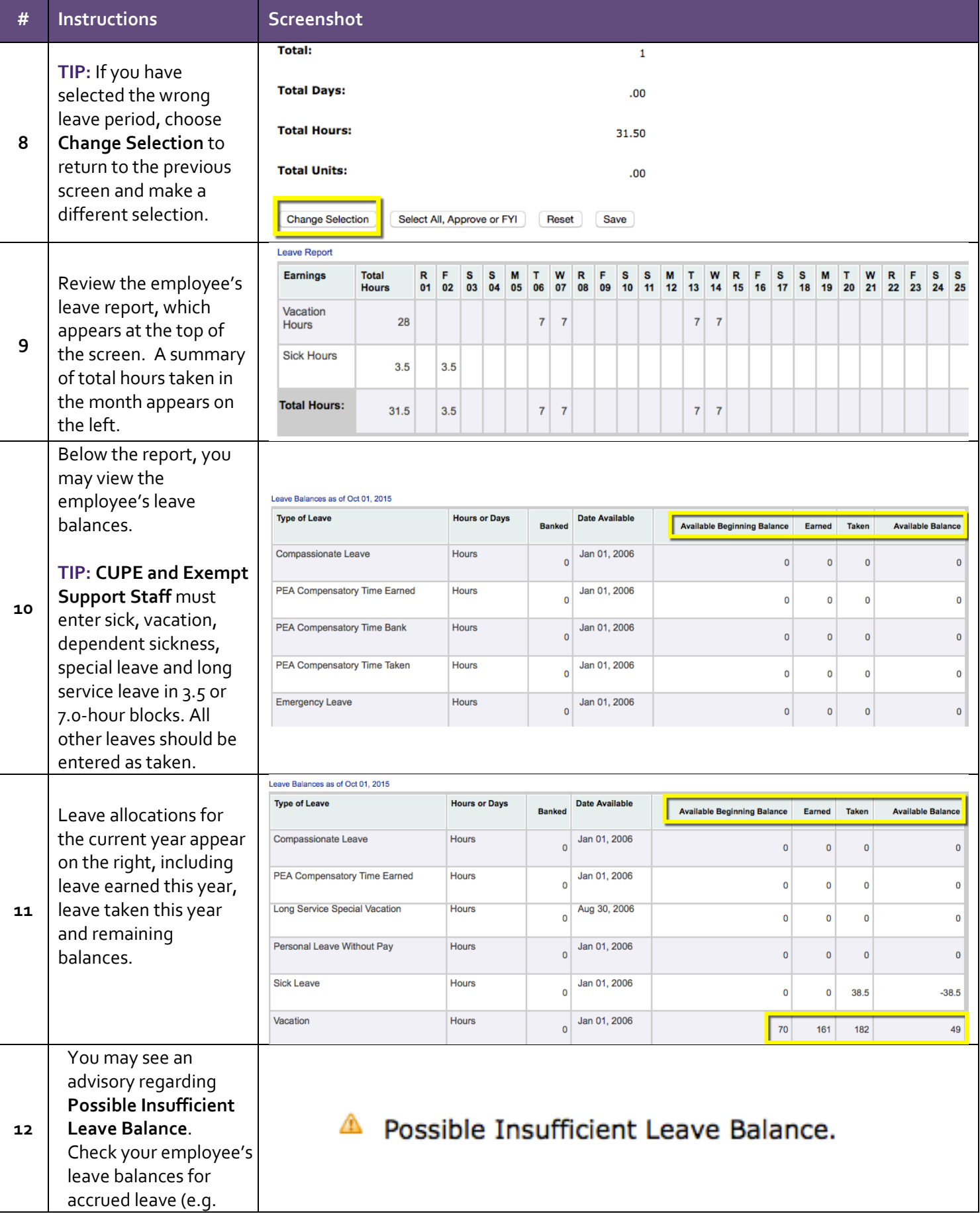

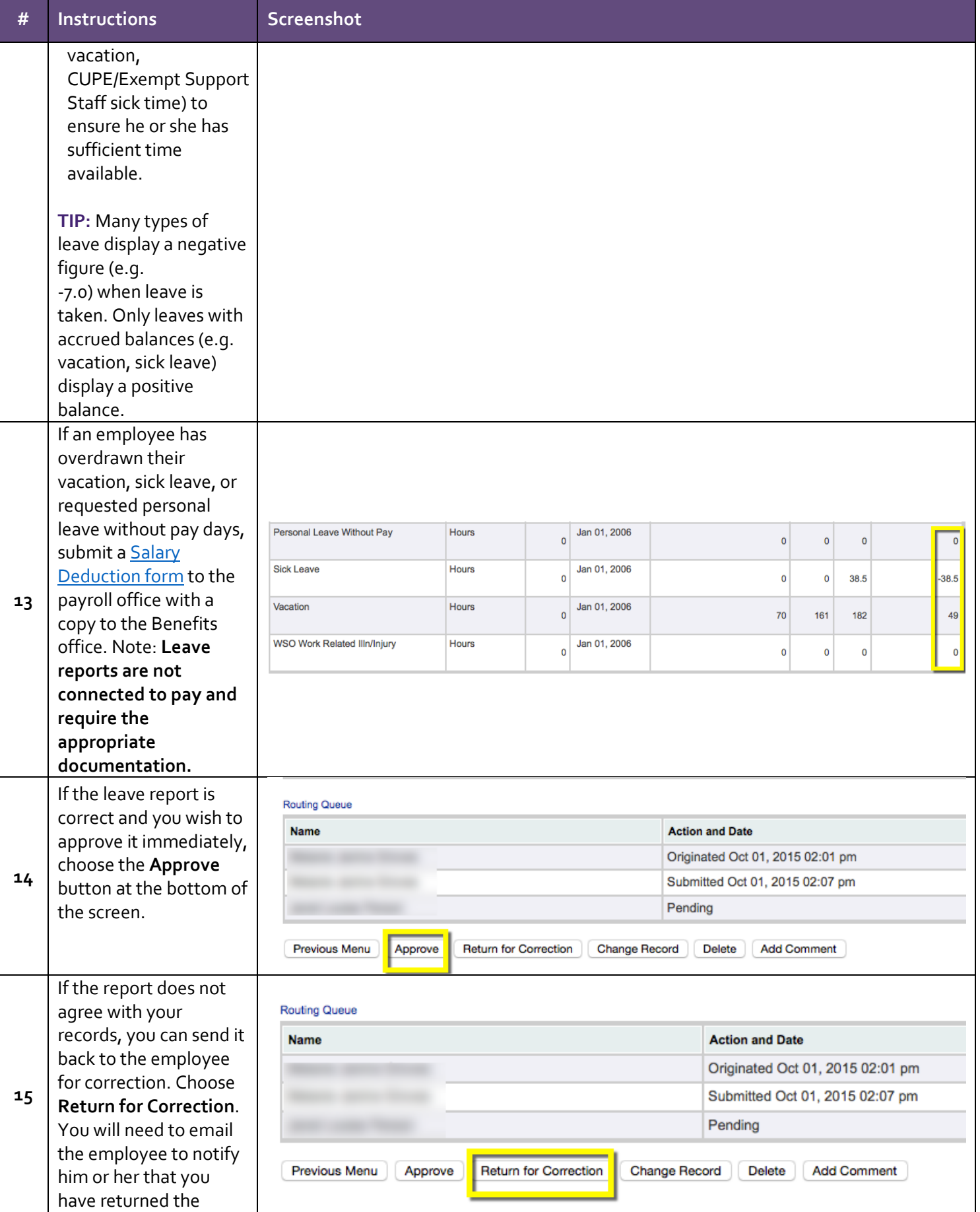

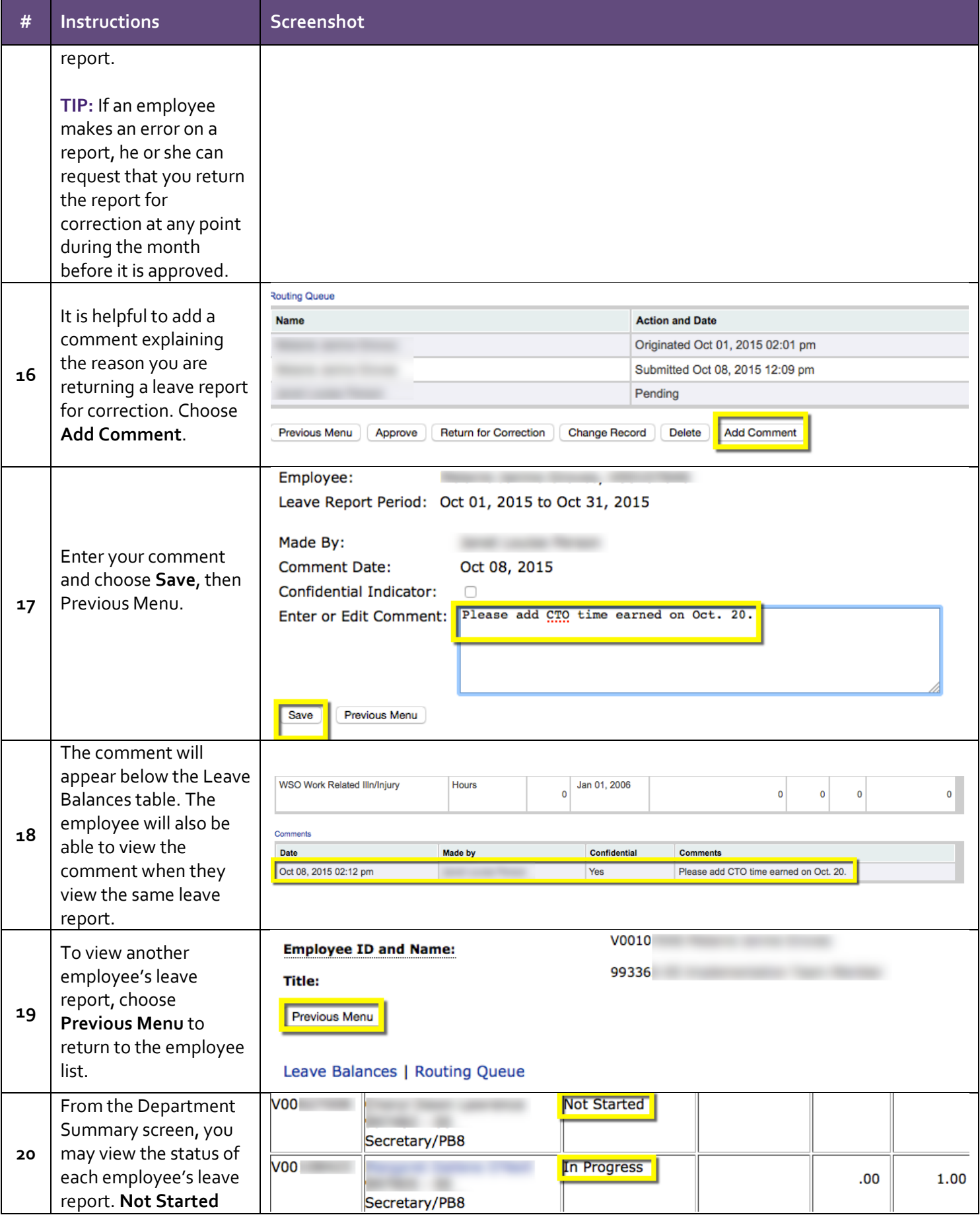

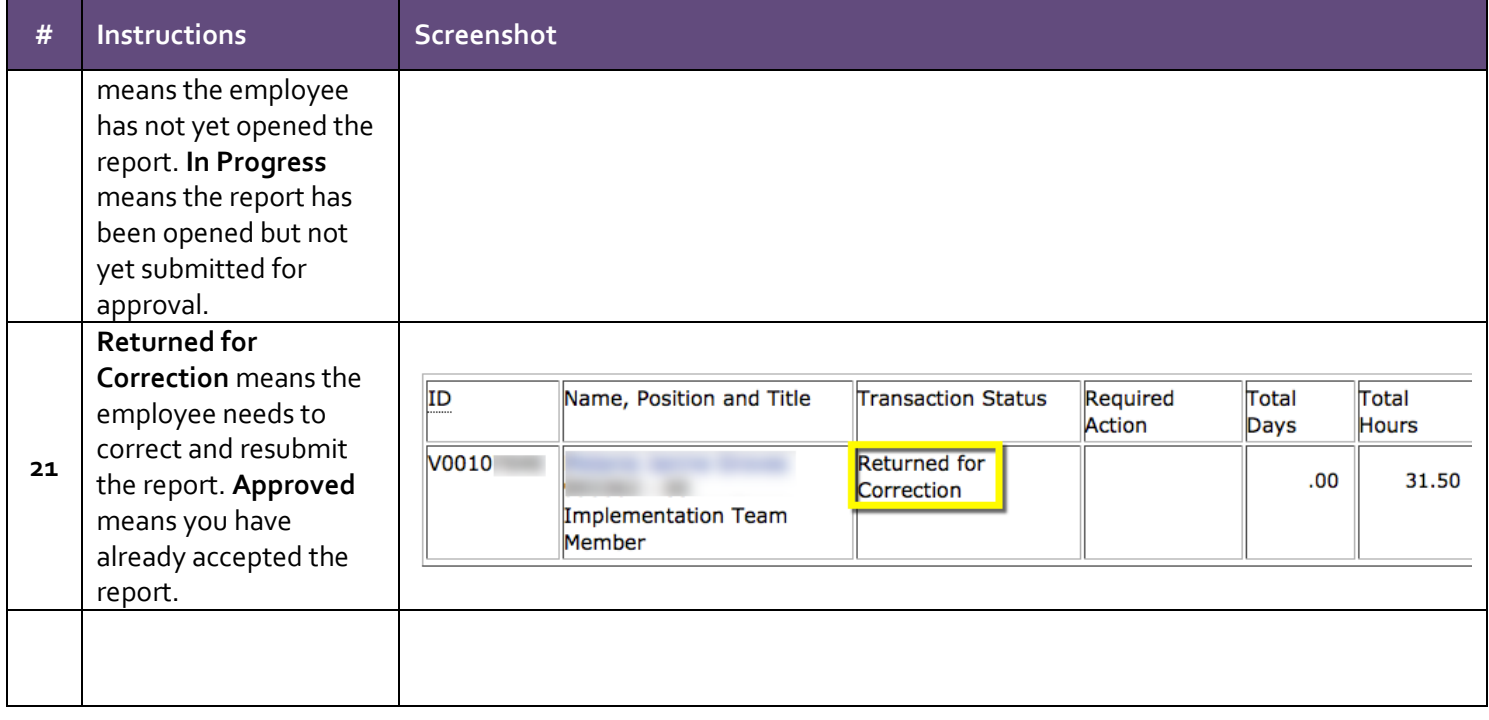